#### УТВЕРЖДАЮ

Заместитель директора по инновациям ФГУП «ВНИИОФИ» И.С. Филимонов «11» октября 2018 г.

# Государственная система обеспечения единства измерений

# КОМПЛЕКС ГОНИОФОТОМЕТРИЧЕСКИЙ ИСПЫТАТЕЛЬНЫЙ GOSPL-2800A

Методика поверки МП 083.М4-18

лавныи метролог УП «ВНИИОФИ» С.Н. Негода «11 » октября 2018 г.

Москва 2018 г

# 1 Введение

1.1 Настоящая методика распространяется на Комплекс гониофотометрический испытательный GOSPL-2800A (далее - комплекс), предназначен для измерения фотометрических фотометрических (силы света, светового потока, освещенности), спектральных и цветовых (координат цветности, цветовой коррелированной температуры) характеристик источников света и другого светотехнического оборудования (далее по тексту - источники света) и устанавливает порядок, методы и средства проведения первичной и периодической поверки.

Интервал между периодическими поверками - 1 год.

#### 2 Операции поверки

2.1 При проведении первичной и периодической поверок должны быть выполнены операции, указанные в таблице 1.

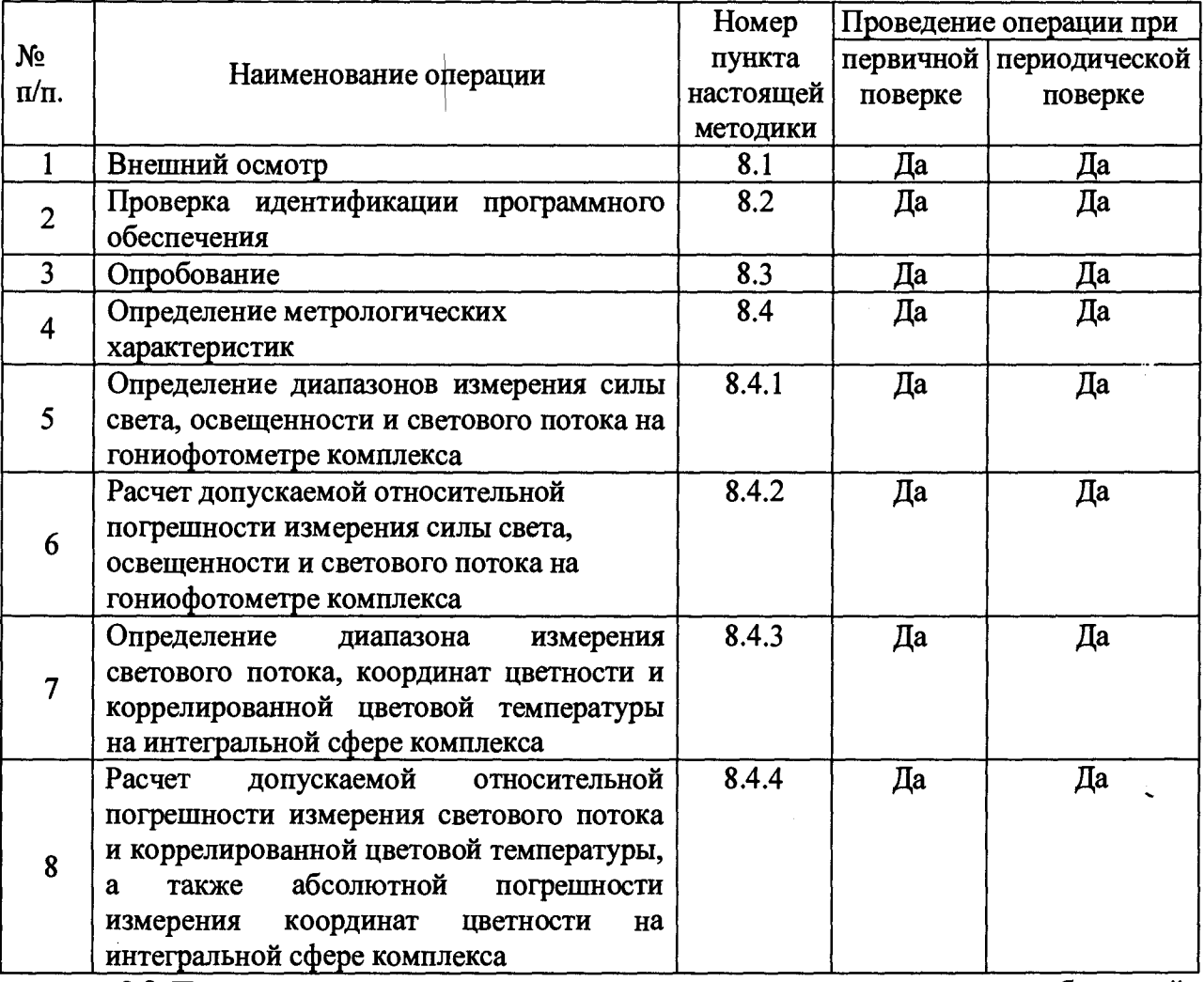

Таблица 1 - Операции поверки

2.2 При получении отрицательных результатов при проведении хотя бы одной операции поверка прекращается.

2.3 Поверку комплекса осуществляют аккредитованные в установленной порядке в области обеспечения единства измерений юридические лица и индивидуальные предприниматели.

## 3 Средства поверки

3.1 При проведении первичной и периодической поверок должны применяться средства, указанные в таблице 2.

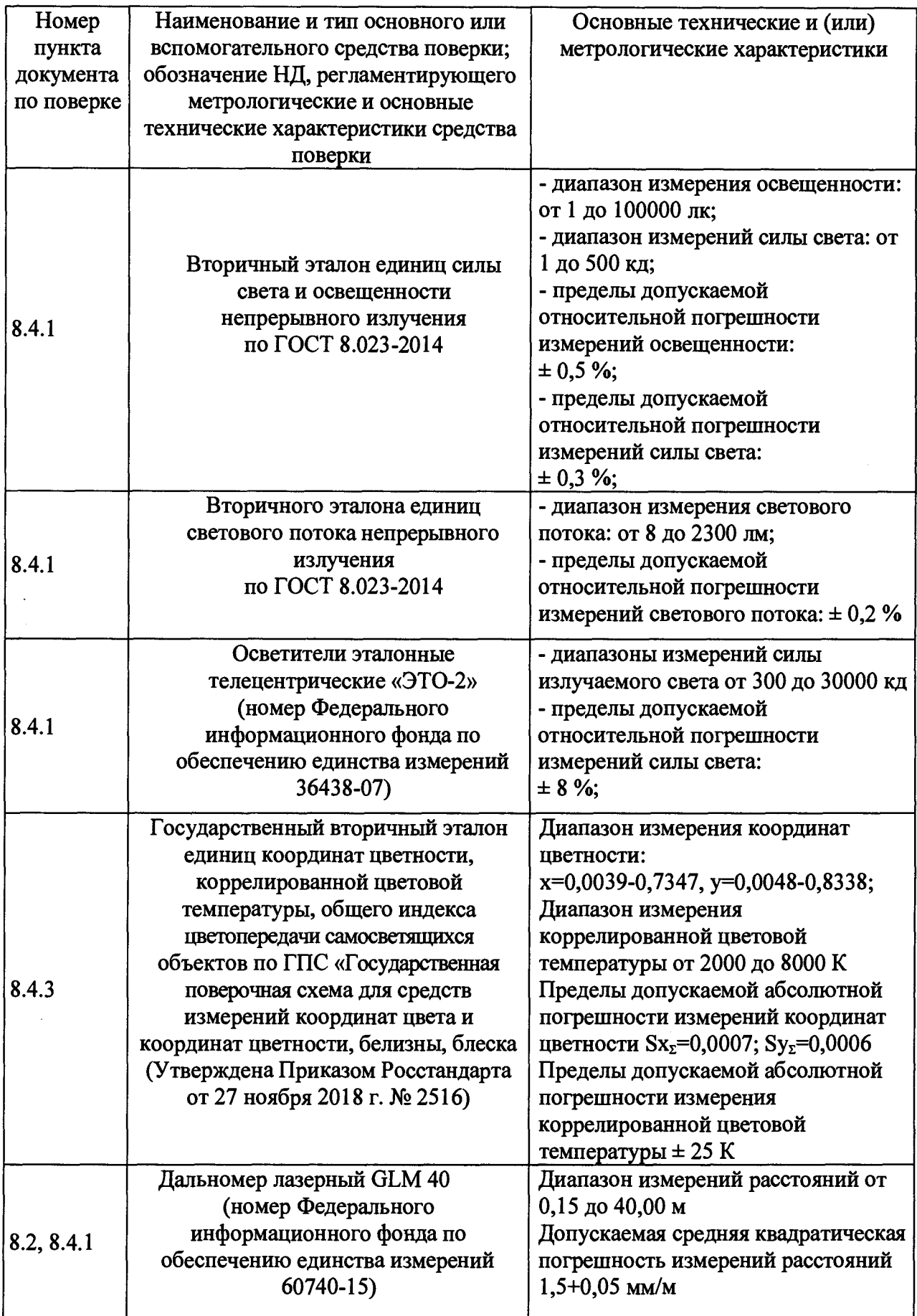

**3.2 Средства поверки, указанные в таблице 2, должны быть поверены и аттестованы в установленном порядке. Допускается также применение других средств, не приведенных в таблице 2, но обеспечивающих определение (контроль) метрологических характеристик поверяемого комплекса с требуемой точностью.**

#### *4 Требования к квалиф икации поверит елей*

К проведению поверки допускают лиц, изучивших настоящую методику поверки и руководство по эксплуатации комплекса, имеющих квалификационную группу не ниже III в соответствии с правилами по охране труда при эксплуатации электроустановок, указанных в приложении к приказу Министерства труда и социальной защиты РФ от 24.07.13 № 328Н и прошедшие полный инструктаж по технике безопасности, прошедших обучение на право проведения поверки по требуемому виду измерений.

# **5** *Требования безопасност и*

5.1 Комплекс должен устанавливаться в закрытых взрыво- и пожаробезопасных лабораторных помещениях, оборудованных вытяжной вентиляцией. При проведелии поверки следует соблюдать требования, установленные ГОСТ Р 12.1.031-2010, ГОСТ 12.1.040-83, правилами по охране труда при эксплуатации электроустановок, указанных в приложении к приказу Министерства труда и социальной защиты РФ от 24.07.13 № 328Н. Оборудование, применяемое при поверке, должно соответствовать требованиям ГОСТ 12.2.003-91. Воздух рабочей зоны должен соответствовать ГОСТ 12.1.005-88 при температуре помещения, соответствующей условиям испытаний для легких физических работ.

3.3.2 Помещение, в котором проводится поверка, должно соответствовать требованиям пожарной безопасности по ГОСТ 12.1.004-91 и иметь средства пожаротушения по ГОСТ 12.4.009-83.

3.3.3 Все устройства, входящие в состав комплекса и находящиеся под напряжением в процессе работы, должны быть заземлены. Вскрытие и проведение ремонтных работ устройств, входящих в состав комплекса, подсоединение (отсоединение) жгутов электромонтажа производятся после отключения питающих напряжений.

3.3.4 При выполнении поверки должны соблюдаться требования, указанные в «Правилах техники безопасности при эксплуатации электроустановок потребителей», утвержденных Госэнергонадзором, а также требования руководства по эксплуатации комплекса.

#### *6 У словия поверки*

6.1 При проведении поверки должны быть соблюдены следующие условия:

- температуре окружающей среды,  $^{\circ}C$  or  $+15 \text{ }\mu\text{o} +25$
- относительной влажности воздуха, %, не более 85
- атмосферное давление, кПа от 84 до 107

6.2 Помещение, где проводится поверка, должно быть чистым и сухим, свободным от всех видов пыли, паров кислот и щелочей. Допускаемый перепад температуры в течение поверки - не более 2 °С.

6.3 В помещении не допускаются посторонние источники ионизирующего излучения, мощные постоянные и переменные электрические и магнитные поля.

6.4 В помещении должны отсутствовать механические вибрации.

# *7 П одгот овка к поверке*

7.1. Перед началом работы с комплексом необходимо внимательно изучить Руководство по эксплуатации, а также ознакомиться со схемой подключения комплекса (см. рисунки 1 и 2).

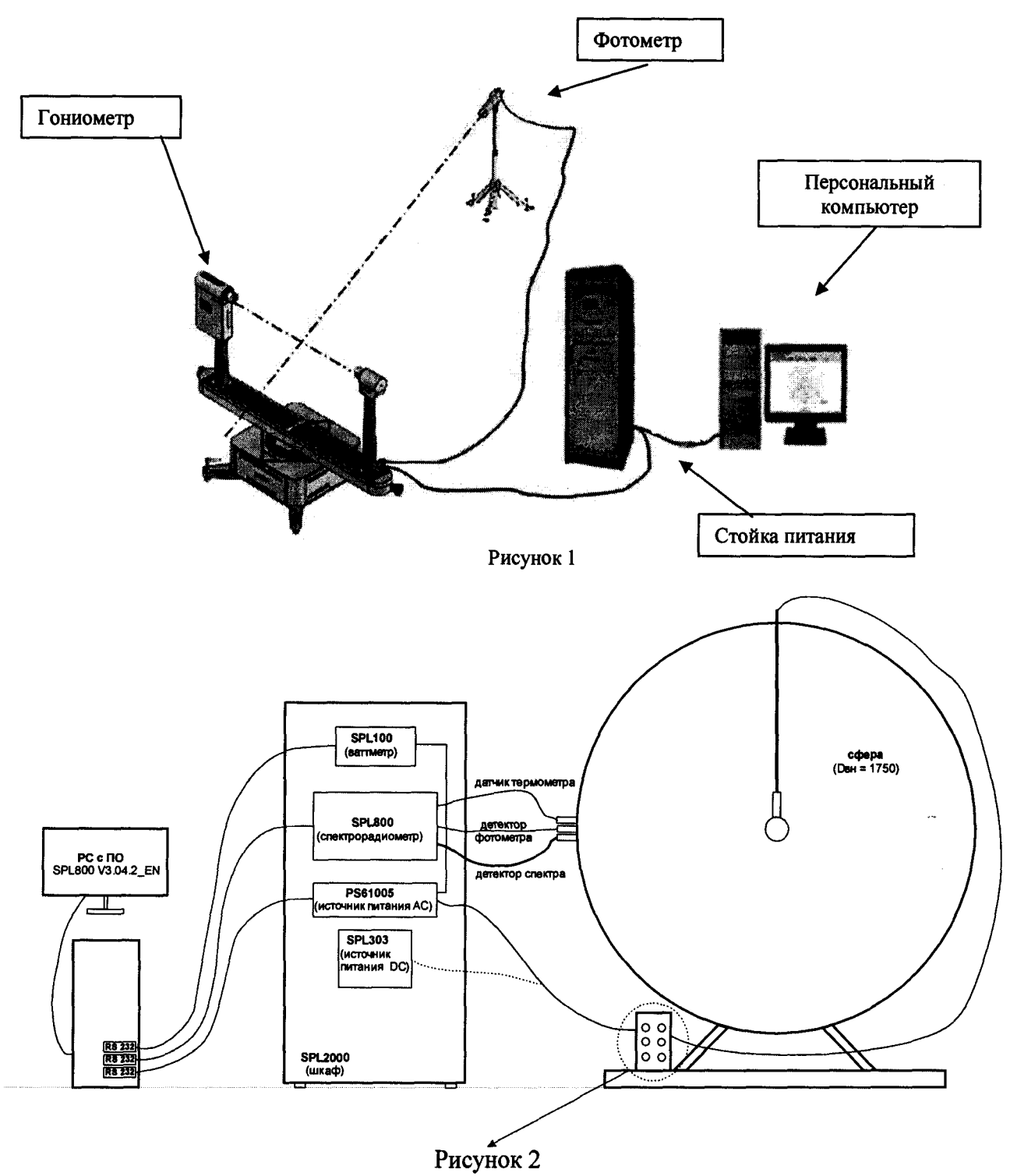

7.2 Проверить наличие средств поверки по таблице 2, укомплектованность их документацией и необходимыми элементами соединений

#### *8 П ровед ен и е поверки*

## **8.1 Внешний осмотр**

8.1.1 Проверку проводят визуально. Проверяют соответствие расположения органов управления, надписей и обозначений требованиям технической документации; отсутствие механических повреждений на наружных поверхностях комплекса, влияющих на его работоспособность; чистоту гнезд, разъемов и клемм; состояние соединительных кабелей. Проверить наличие действующих сертификатов калибровки на калибровочные лампы из состава комплекса перед проведением поверки.

8.1.2 Комплекс считается прошедшим операцию поверки, если корпус, внешние элементы, органы управления и индикации не повреждены, отсутствуют механические повреждения и ослабления элементов конструкции, оптические элементы чистые.

## **8.2 Проверка идентификации программного обеспечения**

Проверяют соответствие заявленных идентификационных данных программного обеспечения сведениям, приведенным в описании типа на системы.

8.2.1 Идентификационные данные программного обеспечения GOSoft выводятся на экран ПК, для этого необходимо нажать на кнопку программы «Help—► About GOSoft».

8.2.2 Идентификационные данные программного обеспечения SPL Plus выводятся на экран ПК, для этого необходимо нажать на кнопку программы «Help—> About SPL800».

8.2.2 Комплекс считается прошедшим операцию поверки, если идентификационные данные программного обеспечения соответствуют значениям, приведенным в таблице 3.

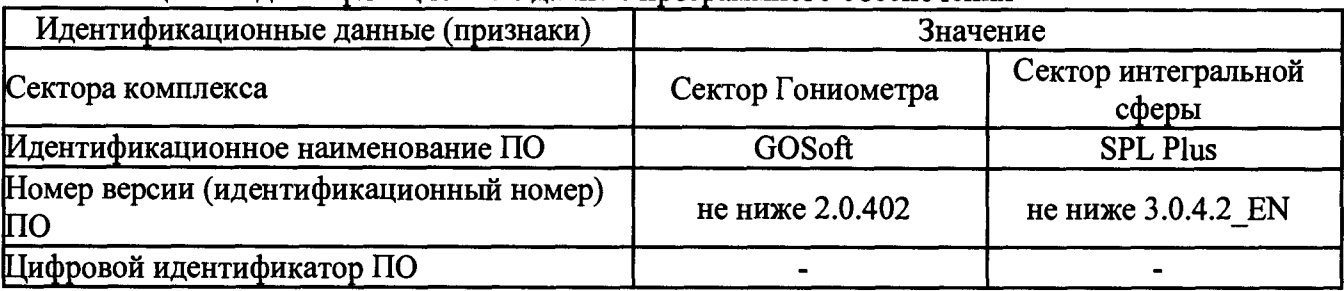

Таблица 3 - Идентификационные данные программного обеспечения

# **8.3 Опробование**

# **8.3.1 Опробование сектора «Гониофотометр G02000A»**

8.3.1.1 Включить питание приборной стойки, выключатель моторизованного гониофотометра G02000A (далее - гониофотометр), выключатель контроллера СТ400, мультиваттметра PF 2010\_V1\_EN, источника питания DPS1010 и персонального компьютера (ПК) комплекса. Подключить фотометрическую головку ID-1000 (далее фотометр) к сети электропитания.

8.3.1.2 Запустить программу «GOSoft», дважды нажав на ярлык «GOSoft»,

расположенный на рабочем столе ПК ВИИ. В появившемся окне программы (см. рисунок 3) выбрать соответствующий тип гониофотометра (G0-2000) в разделе «Goniophotometer Туре» (Тип гониофотометра) в меню «Operation» (Управление). Выбрать «G0-2000\_V1 BUS» (см. рисунок 4).

| Mán   30 Distribuíon   Distribuíon   Adépa TABLE   B-Bata TABLE   C-Garana TABLE   Teocandala   Planar Isolus Diagram  <br>Zonal Lummour Flu |
|----------------------------------------------------------------------------------------------------|
|                                                                                                    |
|                                                                                                    |
|                                                                                                    |
|                                                                                                    |
|                                                                                                    |
|                                                                                                    |

Рисунок 3

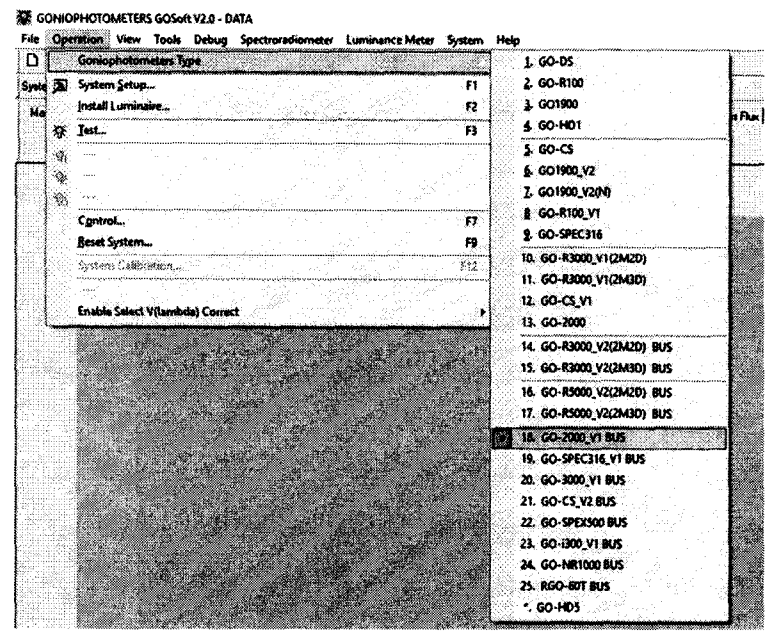

Рисунок 4

8.3.1.3 После выбора соответствующего типа системы появится диалоговое окно для выбора типа гониофотометра в соответствии с реальной конфигурацией. Необходимо выбрать конфигурацию GO-2000A (см. рисунок 5)

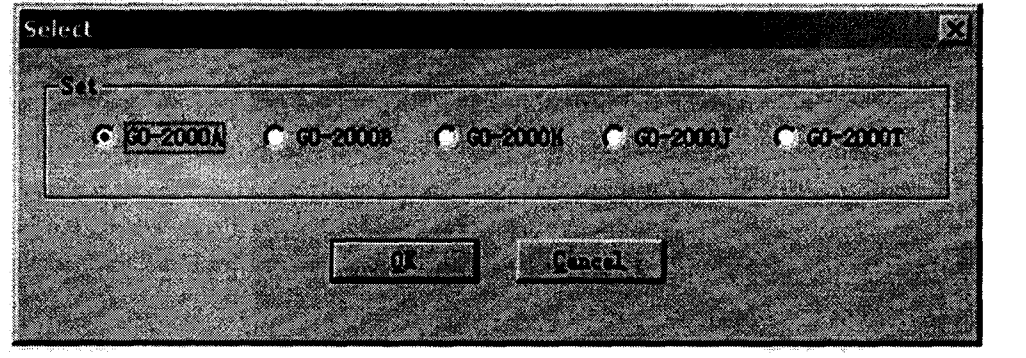

Рисунок 5

8.3.1.4 Настроить параметры передачи данных. Для этого выбрать опцию «System Setup» (Настройка системы) в меню «Operation» (Управление). На экране появится диалоговое окно настройки системы (см. рисунок 6). Если передача данных между гониофотометром и ПК осуществляется нормально, в столбце «Controller» будет отображаться надпись ONLINE.

 $^{\prime}$ 

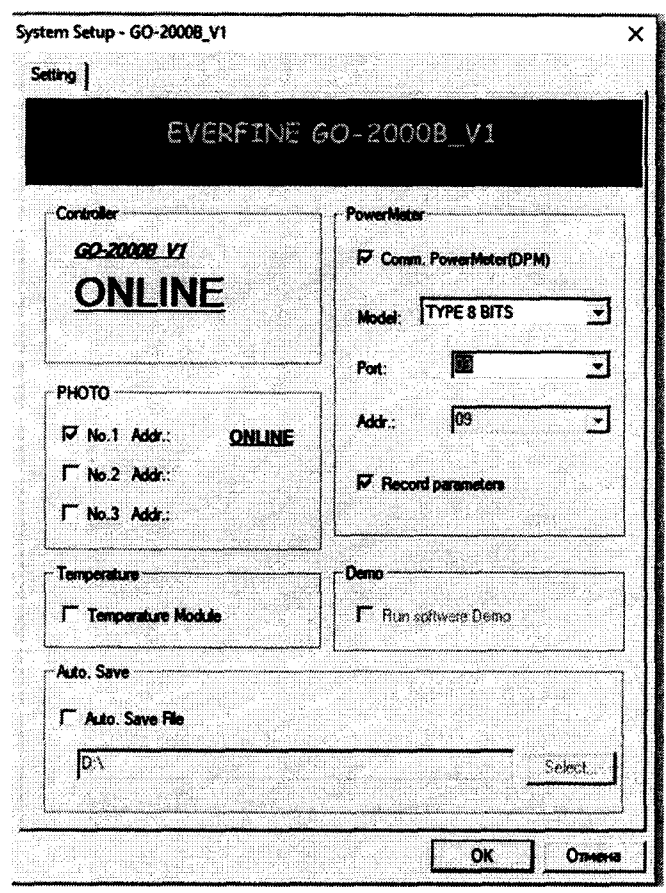

Рисунок 6

8.3.1.5 Подключить мультиваттметр PF 2010 V1 EN к ПК, для этого поставить галочку в пункте «Communicate Power Meter» (Передать данные от измерителя мощности) (см. рисунок 6). В поле «Model» (Модель измерителя мощности) выбрать «ТҮРЕ 8 BITS» и порт №9. Нажать кнопку «ОК».

8.3.1.6 Нажать на кнопку «Operate» (Начать работу) в меню «System control» (Управление системой). Убрать вспомогательную стойку В-В, если она установлена. Ввести значение 90° в поле «Н Angle» и нажать на кнопку «Go» (см.рисунок 7). Сброс настроек гониофотометра будет выполнен автоматически.

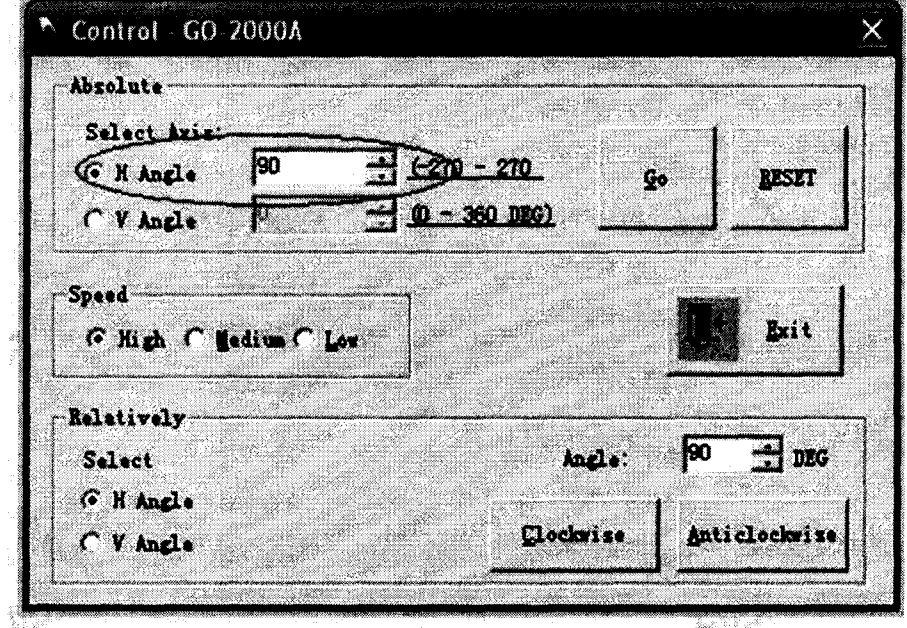

Рисунок 7

и неподвижно 8.3.1.7 Установить закрепить осветитель эталонный телецентрический "ЭТО-2" и выполнить его юстировку таким образом, чтобы оптическая

ось осветителя эталонного телецентрического "ЭТО-2" совпадала с оптической осью фотометра, а фотометрический центр совпадал с центром вращения гониометра.

8.3.1.8 Включить лазер из состава гониофотометра и отрегулировать положение осветителя эталонного телецентрического "ЭТО-2" относительно исходного положения при помощи маховика (см.рисунок 8).

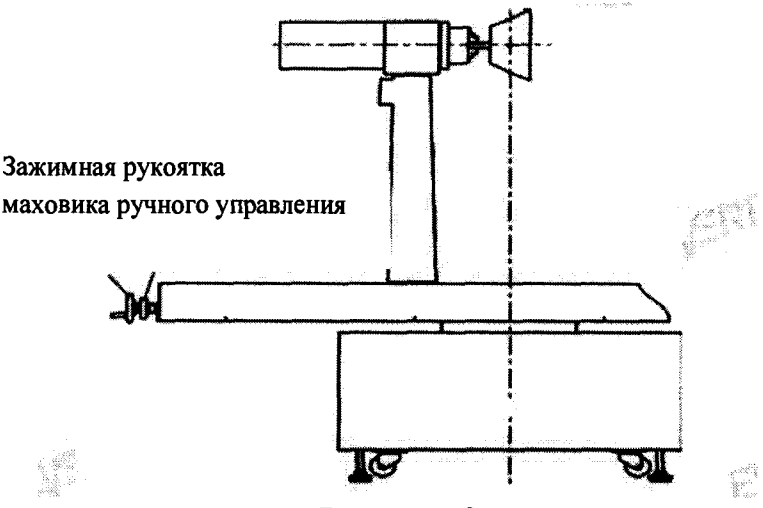

**Рисунок 8**

8.3.1.9 Измерить расстояние  $d_{H3M}$  (м) от фотометрического центра осветителя эталонного телецентрического "ЭТО-2" до плоскости входного окна фотометра с помощью лазерного дальномера.

8.3.1.10 Подключить выводы осветителя эталонного телецентрического "ЭТО-2" к его источнику питания. Включить источник питания и постепенно вывести осветитель эталонный телецентрический "ЭТО-2" на рабочий режим потребляемого тока. Выключить свет в комнате.

8.3.1.11 Снять показания освещенности и силы света, создаваемые осветителем эталонным телецентрическим "ЭТО-2", на окне «MAIN» контроллера СТ-400. Произвести снятие пять раз.

8.3.1.12 Рассчитать среднее арифметическое значение пяти измерений освещенности ( $E_k$ лк), используя формулу (1):

$$
E_k = \frac{1}{5} \sum E_{ki},\tag{1}
$$

где  $E_{ki}$  – освещенность (лк), измеренные комплексом,

 $i$  – номер измерения.

8.3.1.13 Определить эквивалентное расстояние от центра вращения гониометра до фотометра по формуле (2):

$$
d_p = \left| \frac{l_0}{E_k} \right| \tag{2}
$$

где  $1_0$  - осевая сила света осветителя эталонный телецентрический "ЭТО-2", кд (из свидетельства о поверке)

8.3.1.14 Рассчитать разницу между измеренным и расчетным расстоянием от центра вращения гониометра из состава гониофотометра (далее по тексту - гониометра) до плоскости входного окна фотометра по формуле (3):

$$
\delta_d = \frac{d_{\text{max}} - d_p}{d_p} \cdot 100 \tag{3}
$$

где d<sub>изм</sub> – измеренное расстояние от центра вращения гониометра до плоскости входного окна фотометра, м

dp - эквивалентное расстояние от центра вращения гониометра до плоскости входного окна фотометра, м

#### **8.3.2 Опробование сектора «Сфера SPL800»**

8.3.2.1 Вставить калибровочную лампу в патрон сферы из состава комплекса. Отрегулировать патрон с калибровочной лампой из состава сферы таким образом, чтобы нить накала находилась в центре сферы.

8.3.2.2 Запустить ПО SPL-800 на ПК, нажав на значок откроется стартовое окно «SPL800 Plus Spectroradiometer», см.рисунок 9.

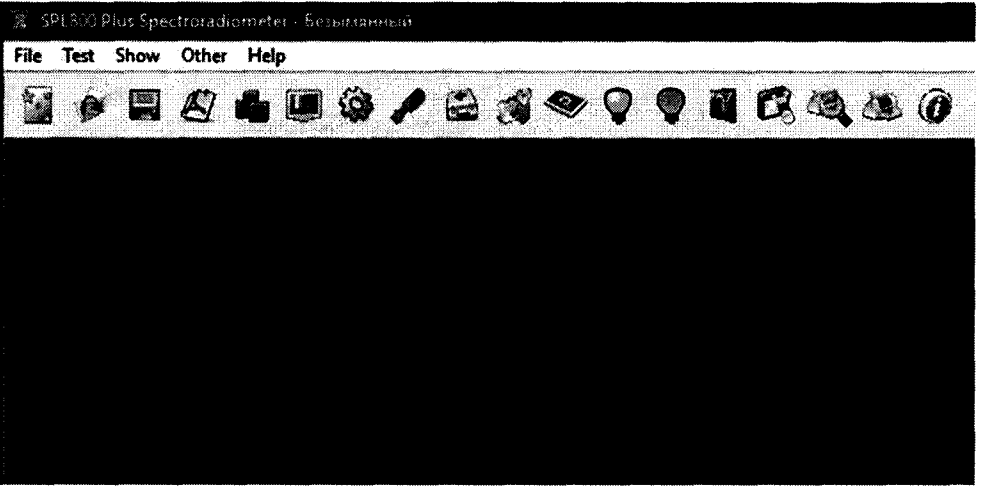

## Рисунок 9

8.3.2.3 Нажать на панели ПО SPL-800 для соединения мультиваттметра SPL100, спетрарадиометра SPL800, источников питания постоянного тока SPL303 и переменного тока PS61005 с ПК из состава комплекса, откроется окно «Options», см.рисунок 10. Нажать кнопку «Auto», дождаться появления всплывающих окон «Success», нажать «ОК» в каждом всплывающем окне. После успешного соединения, сектор «Интегральная сфера» готов к работе.

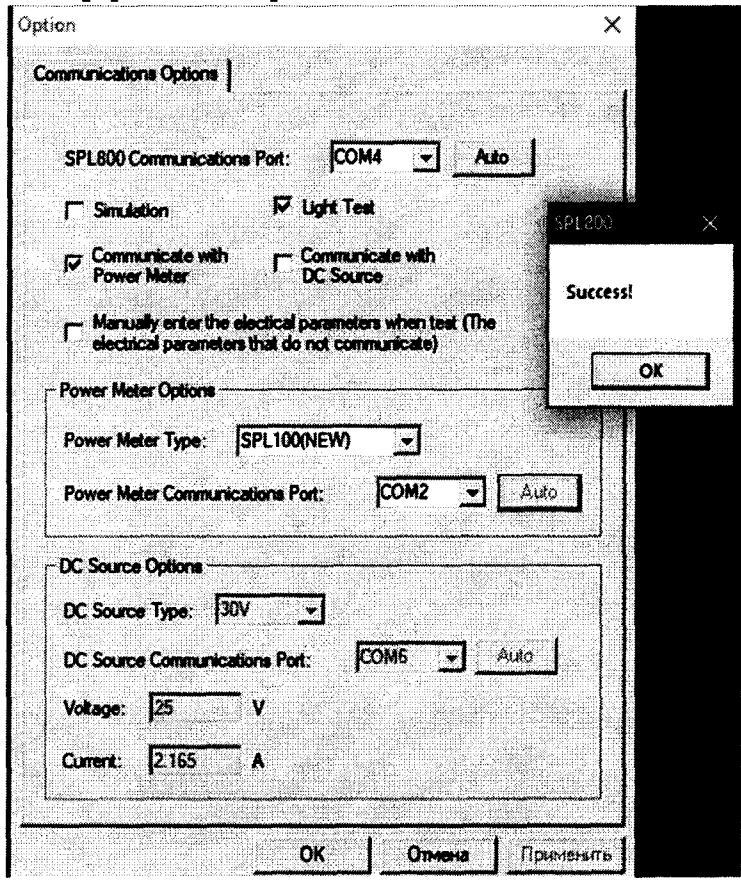

Рисунок 10

8.3.2.4 Провести калибровку светового потока в сфере, для этого нажать кнопку **сайдария**, откроется окно «Flux Calibration», см. рисунок 11.

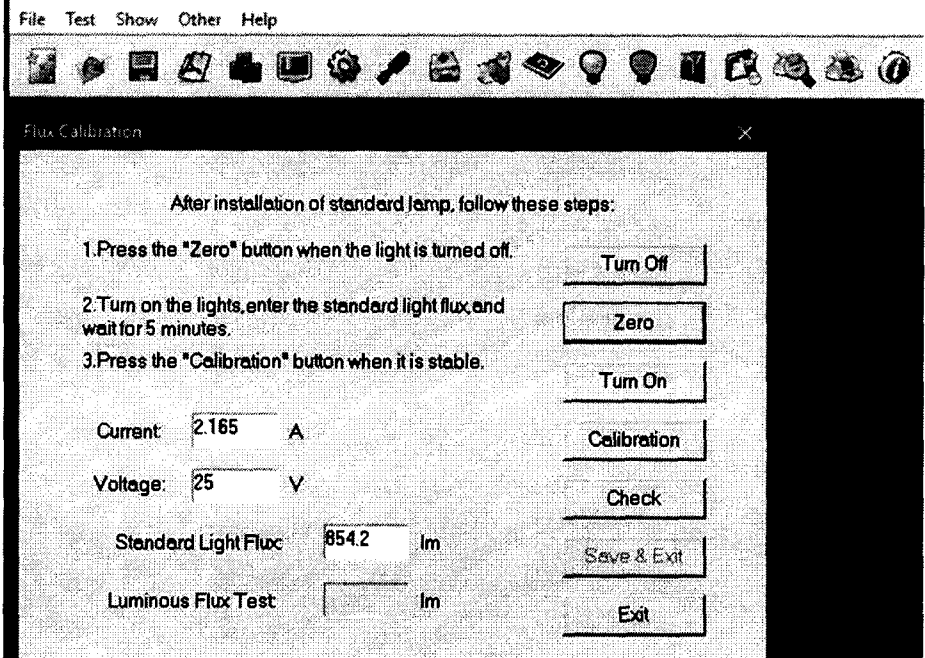

Рисунок 11

8.3.2.5 Нажать кнопку «Zero». Ввести паспортные данные светового потока калибровочной лампы из состава сферы в окно «Standart Light Flux». Выставить номинальный ток и напряжение, указанные в паспорте калибровочной лампы из состава сферы. Включить источник питания, нажав на кнопку «Turn Оп», оставить её включенной не менее чем на 15 минут. После стабилизации светового потока нажать кнопку «Calibration» и далее кнопку «Save & Exit».

8.3.2.6 Для калибровки спектральных параметров нажать кнопку , откроется окно «Spectral Calibration», см.рисунок 12. Ввести паспортные данные коррелированной цветовой температуры калибровочной лампы из состава сферы в окно «СТ». Нажать кнопку «Begin» для начала калибровки, затем кнопки «Save» и «Exit» после завершения.

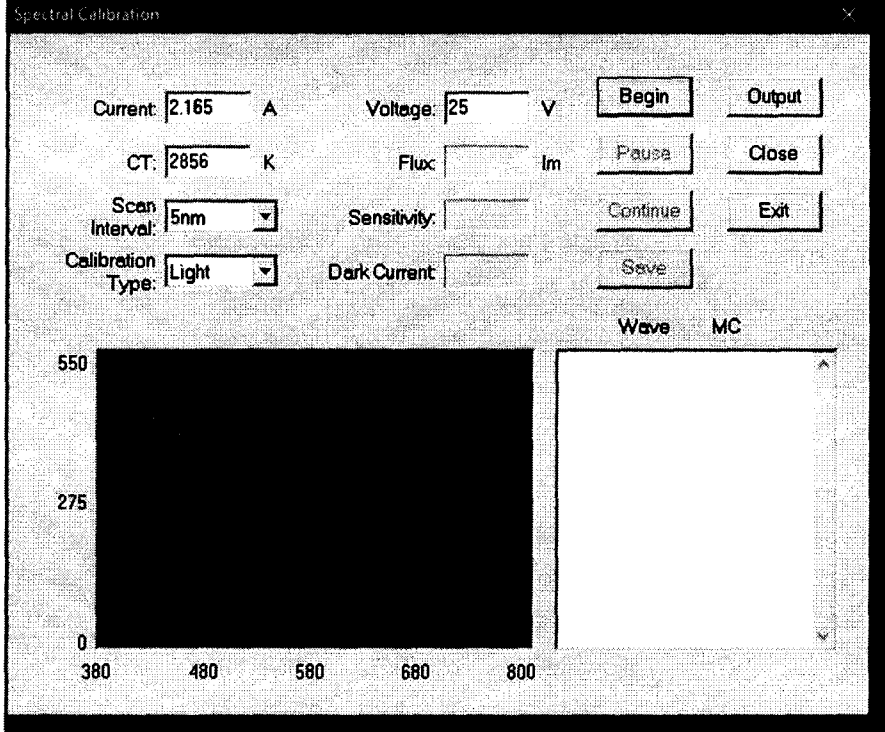

Рисунок 12

8.3.2.7 Провести измерения светового потока калибровочной лампы из состава сферы. Для этого в ПО SPL-800 нажать на панели инструментов кнопку **....** откроется окно «Electric Light Source Test(5nm)» (Тестирование спектроколориметрических параметров), см.рисунок 13.

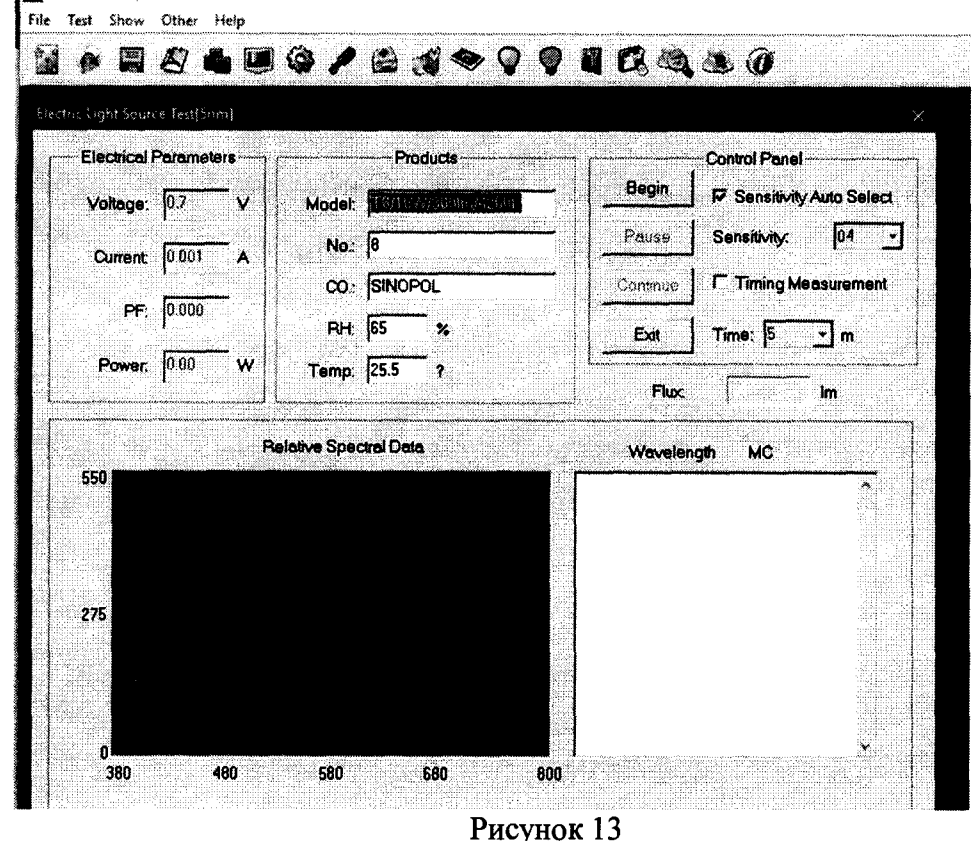

8.3.2.8 Нажать кнопку «Begin», измерение продолжается около 2 минут, по окончании на мониторе будут выведены результаты измерения в окне «SPL800 Plus Spectroradiometer - имя образца» (Результаты тестирования), см.рисунок 14.

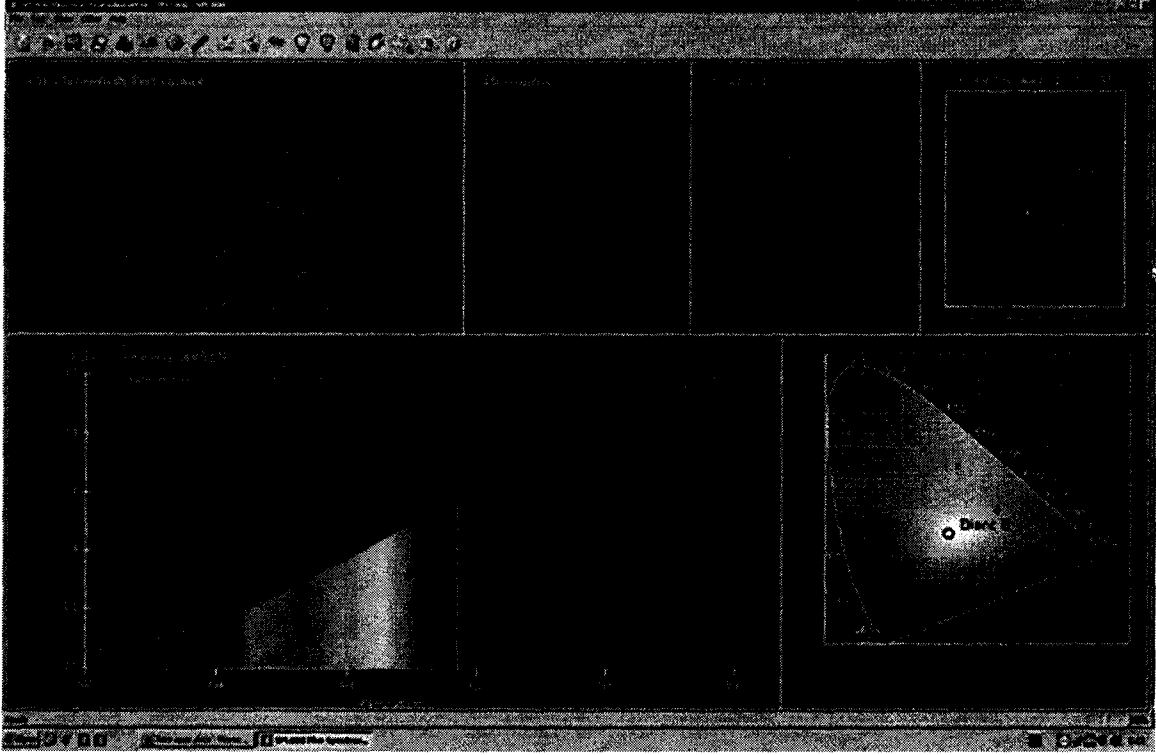

Рисунок 14

8.3.2.9 Рассчитать разницу между световым потоком калибровочной лампы, записанным в сертификате калибровке, и измеренным сферой с помощью формулы (4):

$$
\delta_{\Phi_{\text{KaJ.JAMIBI}}} = \frac{\Phi_{\text{H3M}} - \Phi_{\text{KaJ.JAMIBI}}}{\Phi_{\text{KaJ.JAMIBI}}} \cdot 100 \tag{4}
$$

где Физм - световой поток калибровочной лампы из состава сферы, измеренный сферой, лм

 $\Phi_{\text{KAT.}$ лампы - световой поток калибровочной лампы из состава сферы, взятый из сертификата калибровки.

8.3.2.Ю Выключить питание калибровочной лампы из состава сферы.

8.3.3 Комплекс считается прошедшим операцию поверки, если расстояние d измеренное с помощью дальномера и расстояние занесенное в ПО различаются не более, чем на 0,2 %. Если разница между световым потоком калибровочной лампы, записанным в сертификате калибровке на нее, и измеренным на сфере составляет не более  $\pm 1,0$  %, а также, если включение всех компонентов прошло успешно, все органы управления работают исправно и установки из состава комплекса прошли калибровку.

## **8.4 Определение метрологических характеристик**

**8.4.1 Определение диапазонов измерения силы света, освещенности и светового потока на гониофотометре комплекса**

8.4.1.1 Включить свет. Выключить осветитель эталонный телецентрический "ЭТО-2" и снять его со стойки.

8.4.1.2 Установить на место осветителя эталонного телецентрического "ЭТО-2" излучатель полупроводниковый XLD-AC1X01-000-11-ROY из состава Вторичного эталона единиц силы света, освещенности и светового потока непрерывного излучения (далее по тексту - излучатель полупроводниковый) таким образом, чтобы оптическая ось излучателя полупроводникового XLD-AC1X01-000-11-ROY из состава Вторичного эталона единиц силы света и освещенности непрерывного излучения совпадала с оптической осью фотометра, а фотометрический центр совпадал с центром вращения гониометра.

8.4.1.3 Включить лазер и отрегулировать положение излучателя полупроводникового относительно исходного положения при помощи маховика (см.рисунок 8).

8.4.1.4 Подключить выводы излучателя полупроводникового к источнику питания из состава излучателя полупроводникового. Включить источник питания и постепенно вывести излучатель полупроводниковый на рабочий режим (напряжение U=12 В). Выключить свет в комнате.

8.4.1.5 Провести пятикратные измерения освещенности, силы света и светового потока для излучателя полупроводникового. Для этого нажать кнопку «Test» на панели инструментов, появится диалоговое окно «Test Information» (см.рисунок 15). Ввести информацию о расстоянии, на котором проводятся измерения, в строчку «Distance», измеренное в п. 8.2.1.9. Указать в строчке «Lamp Inside» количество ламп в светильнике «1».

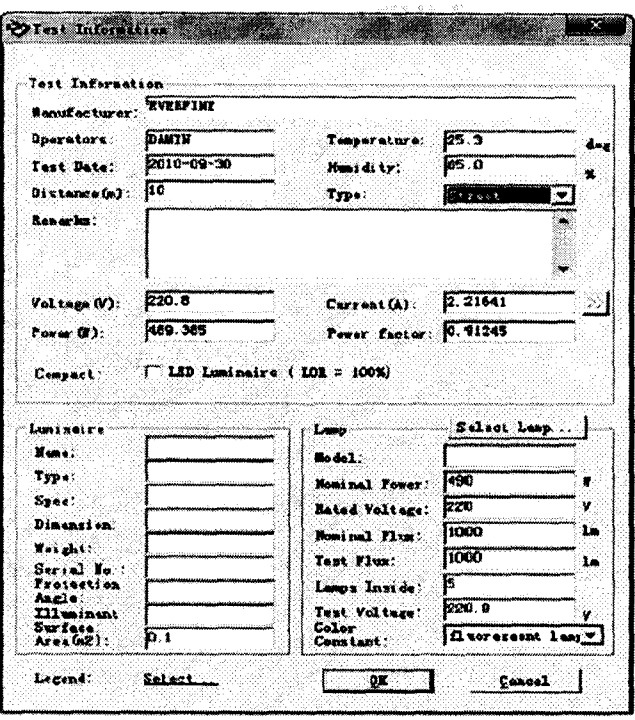

Рисунок 15

8.4.1.6 Нажать кнопку «ОК» в диалоговом окне «Test Information» (Информация об испытании). Появится диалоговое окно «GOSoft» (см.рисунок 16), в котором установить все характеристики как показано на рисунке 16 и нажать кнопку «ОК».

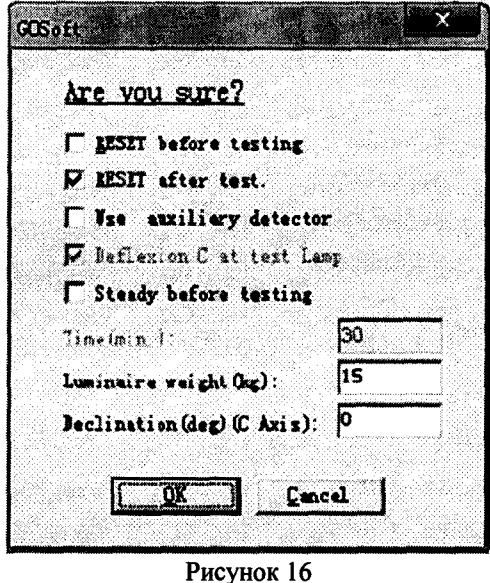

8.4.1.7 Появится диалоговое окно «TEST» (см.рисунок 17). Выбрать параметры испытания: «Speed» (скорость) - «High» (Высокая), «Select Test type» (Выбор типа испытания) - «С-Gamma», шаг по оси С «С Interval» - «15°», по оси Gamma «Gamma Intearval» - «1°» и диапазон угла поворота по оси С «С Range» - «0° - 180°», по оси Gamma «Gamma Range» - «0° - 180°».

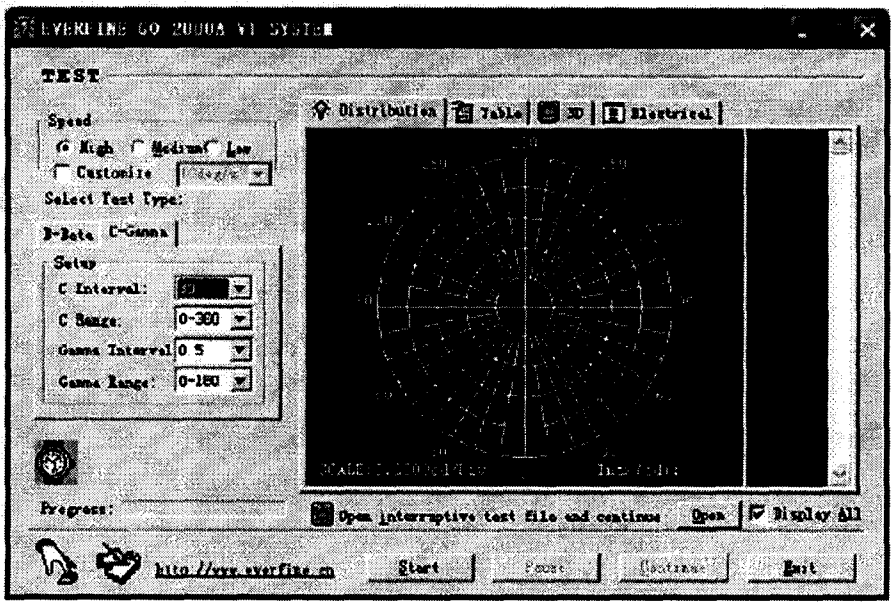

# Рисунок 17

8.4.1.8 Нажать на кнопку «Start» (Старт) в диалоговом окне «TEST». Программное обеспечение подаст звуковой сигнал при завершении измерений, на экране ПК будут выведены измеренные данные освещенности и светового потока (см.рисунок 18).

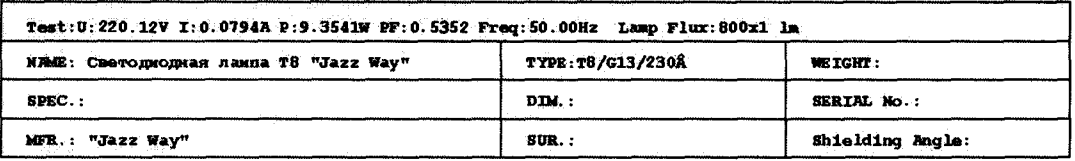

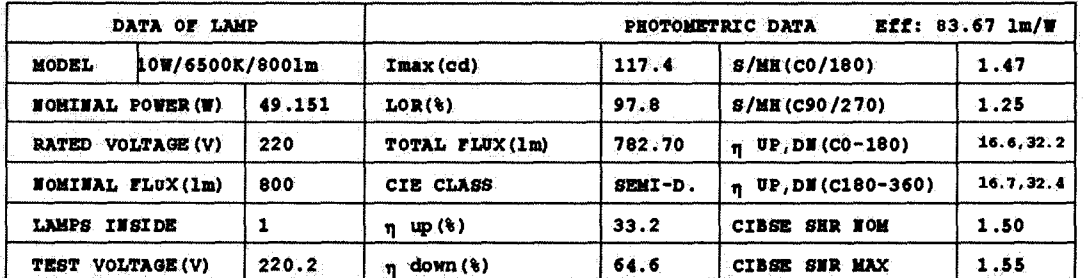

#### Рисунок 18

8.4.1.9 Поочередно выполнить пятикратные прямые измерения освещенности, силы света и светового потока полупроводниковых излучателей XLD-AC1X01-000-11-RED, XLD-AC1X01-000-11-WHS, XLD-AC1X01-000-11-GRN, ЭТИС-1-4500 из состава Вторичного эталона единиц силы света, освещенности и светового потока непрерывного излучения. Для этого повторить пункты 8.4.1.1 - 8.4.1.8.

8.4.1.10 Рассчитать среднее арифметическое значение пяти измерелий освещенности (Е<sub>к</sub> лк), силы света (I<sub>k</sub>, кд) и светового потока ( $\Phi_k$ , лм), полученных в п. 8.4.1.8, используя формулы (1), (5) и (6):

$$
I_k = \frac{1}{5} \sum I_{ki},\tag{5}
$$

$$
\Phi_k = \frac{1}{\epsilon} \sum \Phi_{ki},\tag{6}
$$

Где I<sub>ki</sub>, Ф<sub>ki</sub> - сила света (кд) и световой поток (лм) соответственно, измеренные комплексом,

і - номер измерения.

8.4.1.11 Комплекс считается прошедшим операцию поверки, если диапазон измерений силы света составляет от 1 до 500 кд, диапазон измерения освещенности составляет от 8 до 20000 лк, а диапазон измерения светового потока составляет от 8 до 2300 лм

# **8.4.2 Расчет допускаемой относительной погрешности измерения силы света, освещенности и светового потока на гониофотометре комплекса**

**8.4.2.1 Вычислить относительную погрешность измерения освещенности, силы света и светового потока, вносимую комплексом** *%,* **с помощью формул (7) - (9):**

$$
\delta_{\text{Emp}} = \left| \frac{E_k - E_3}{E_3} \right| \cdot 100 \tag{7}
$$

$$
\delta_{\text{Imp}} = \left| \frac{l_k - l_3}{l_3} \right| \cdot 100 \tag{8}
$$

$$
\delta_{\Phi np} = \left| \frac{\Phi_k - \Phi_3}{\Phi_3} \right| \cdot 100 \tag{9}
$$

**где Еэ, 1Э, Фэ - освещенность (лк), сила света (кд) и световой поток (лм) эталонных источников света (осветителя и излучателей) (из паспорта на вторичный эталон или сертификата калибровки).**

**8.4.2.2 Вычислить предел допускаемой относительной погрешности измерения освещенности, силы света и светового потока,** *%,* **с помощью формул (10) - (12):**

$$
\Theta_{\rm E} = \pm |S_{E\Sigma} + \delta_{\rm Emp}| \tag{10}
$$

$$
\theta_{I} = \pm |S_{I\Sigma} + \delta_{I\text{np}}| \tag{11}
$$

$$
\Theta_{\Phi} = \pm |S_{\Phi\Sigma} + \delta_{\Phi np}| \tag{12}
$$

где  $S_{\text{EZ}}$ ,  $S_{\text{IZ}}$ ,  $S_{\Phi\Sigma}$  - суммарное CKO результатов сличения с ГЭТ эталонных источников света (осветителя и излучателей полупроводниковых), равная суммарной стандартной неопределенности, *%,* из сертификата калибровки на эти источники.

8.4.2.3 Комплекс считается прошедшим операцию поверки, если допускаемая относительная погрешность измерения силы света не превышает  $\pm$  6,5 %, освещенности не превышает  $\pm 4\%$  и светового потока не превышает  $\pm 6\%$ .

## **8.4.3 Определение диапазона измерения светового потока, координат цветности и коррелированной цветовой температуры в интегральной сфере комплекса**

8.4.3.1 Открыть интегральную сферу и вынуть калибровочную лампу из состава сферы из патрона.

8.4.3.2 Установить излучатель XLD-AC1X01-000-11- WHS (белый) из состава вторичного эталона единиц координат цвета и координат цветности (далее по тексту излучатель) внутрь интегральной сферы (далее по тексту - сферы) таким образом, чтобы прямое излучения излучателя не попадало на приемную площадку фотометрической головки (спектрорадиометра) сферы. Подсоединить излучатель к источнику питания из состава излучателя, вывести на рабочий режим, закрыть сферу.

8.4.3.3 Провести пятикратные измерения светового потока, координат цветности и коррелированной цветовой температуры (только для XLD-AC1X01-000-11- WHS (белый) и ЭТИС-1-4500) излучателя. Для этого повторить пункты 8.3.2.7 - 8.3.2.8.

8.4.3.4 Открыть сферу, отключить излучатель полупроводниковый XLD-AC1X01- 000-11- WHS (белый) из состава вторичного эталона единиц координат цвета и координат цветности от источника питания.

8.4.3.5 Установить на место излучателя излучатель полупроводниковый ЭТИС-1-4500 из состава вторичного эталона единиц координат цвета и координат цветности (далее по тексту - излучатель полупроводниковы) таким образом, чтобы прямое излучения излучателя полупроводникового не попадало на приемную площадку фотометрической головки (спектрорадиометра) сферы. Подсоединить излучатель полупроводниковый к источнику питания из состава излучателя полупроводникового, вывести на рабочий режим, закрыть сферу.

8.4.3.6 Повторить пункты 8.4.3.3 - 8.4.3.4 для излучателя полупроводникового ЭТИС-1-4500 из состава вторичного эталона единиц координат цвета и координат цветности.

**8.4.3.7 Провести пятикратные измерения светового потока и координат цветности для излучателей XLD-AC1X01-000-11-RED, XLD-AC 1X01-000-11-ROY, XLD-AC1X01-** 000-11-GRN из состава вторичного эталона единиц координат цвета и координат цветности, для этого повторить пункты 8.3.2.7 - 8.3.2.8

8.4.3.8 Рассчитать среднее арифметическое значение по пяти измерениям светового потока (Ф<sub>n</sub>, лм), координат цветности (х<sub>n</sub> и у<sub>n</sub>, абс.ед.) и коррелированной цветовой температуры (T<sub>n</sub> K) полученные в п. 8.4.3.8. Расчет производится по формулам  $(13) - (16)$ :

$$
\Phi_n = \frac{1}{5} \sum \Phi_{ni} \,, \tag{13}
$$

$$
x_n = \frac{1}{5} \sum x_{ni} \tag{14}
$$

$$
y_n = \frac{1}{5} \sum y_{ni} \tag{15}
$$

$$
T_n = \frac{1}{\epsilon} \sum T_{ni} \,,\tag{16}
$$

где Ф<sub>пі</sub>, х<sub>пі</sub> и у<sub>пі</sub>, Т<sub>пі</sub> – световой поток (лм), координаты цветности (абс.ед.) и

коррелированная цветовая температура (К) соответственно, измеренные комплексом;

 $i$  – номер измерения.

8.4.3.9 Комплекс считается прошедшим операцию поверки, если диапазон измерения светового потока составляет от 8 до 2300 лм, координат цветности х от 0,0039 до 0,7347 абс.ед., у от 0,0048 до 0,8338 абс.ед. и коррелированной цветовой температуры от 3300 до 4600 К.

8.4.4 Расчет допускаемой относительной погрешности измерения светового потока, а также допускаемой абсолютной погрешности измерения коррелированной цветовой температуры и координат цветности в интегральной сфере

8.4.4.1 Вычислить относительную погрешность измерения светового потока, вносимую комплексом, %, по формуле (17):

$$
\delta_{\Phi np} = \left| \frac{\Phi_n - \Phi_3}{\Phi_3} \right| \cdot 100 \tag{17}
$$

где Ф<sub>Э</sub> -световой поток (лм) эталонных источников света (осветителя и излучателей) (из сертификата калибровки на эталонный источник света и эталонные излучатели).

8.4.4.2 Вычислить допускаемую относительную погрешность измерения светового потока, %, по формуле (18):

$$
\Theta_{\Phi} = \pm |S_{\Phi\Sigma} + \delta_{\Phi_{\Pi p}}| \tag{18}
$$

где S<sub>ФΣ</sub>- суммарное СКО результатов сличения с ГЭТ эталонных источников (излучателей), равная суммарной стандартной неопределенности, %, (из света сертификата калибровки на них)

8.4.4.3 Вычислить абсолютную погрешность измерения координат цветности, абс.ед., и коррелированной цветовой температуры, К, вносимые комплексом, по формулам  $(19) - (21)$ :

$$
\Delta_{\text{npx}} = |x_n - x_3| \tag{19}
$$

$$
\Delta_{\rm npy} = |y_n - y_3| \tag{20}
$$

$$
\Delta_{\text{npT}} = |\mathbf{T}_n - \mathbf{T}_3| \tag{21}
$$

где хэ, уэ, Тэ -координаты цветности (абс.ед.) и коррелированная цветовая температура (К) эталонных источников света (осветителя и излучателей) (из паспорта на вторичный эталон или сертификата калибровки).

8.4.4.4 Вычислить допускаемую абсолютную погрешность измерения координат цветности, абс.ед., и коррелированной цветовой температуры, К, с помощью формул (22),  $(23)$   $\mu$   $(24)$ :

$$
\Delta_x = \pm |S_{x\Sigma} + \Delta_{\text{np}x}| \tag{22}
$$

$$
\Delta_y = \pm |S_{y\Sigma} + \Delta_{\text{np}y}| \tag{23}
$$

 $\bar{E}_i$ 

$$
\Delta_{\rm T} = \pm \left| S_{\rm T\Sigma} + \Delta_{\rm npT} \right| \tag{24}
$$

где  $S_{x\Sigma}$ ,  $S_{y\Sigma}$ ,  $S_{T\Sigma}$  - суммарные СКО результатов сличения с ГЭТ эталонных источников света (излучателей), равные суммарной стандартной неопределенности (из сертификатов калибровки на них)

8.4.4.5 Комплекс считается прошедшим операцию поверки, если допускаемая относительная погрешность измерения светового потока в сфере не превышает  $\pm$  16 %, допускаемая абсолютная погрешность измерения координат цветности не превышает ± 0.025 абс.ед., а допускаемая абсолютная погрешность измерения коррелированной цветовой температуры не превышает ± 270 К.

# *9 Оформление результатов поверки*

9.1 Результаты измерений при поверке заносят в протокол (форма протокола приведена в приложении А настоящей методики поверки).

9.2 При положительных результатах поверки, комплекс признается годными. На него выдаётся свидетельство о поверке установленной формы с указанием полученных в п. 8.4 фактических значений метрологических характеристик комплекса и наносят знак поверки (место нанесения указано в описании типа) согласно Приказу Министерства промышленности и торговли Российской Федерации №1815 от 02.07.2015 «Об утверждении Порядка проведения поверки средств измерений, требования к знаку поверки и содержанию свидетельства о поверке», и комплекс допускают к эксплуатации.

9.3 Комплекс, прошедший поверку с отрицательным результатом, признался непригодными, не допускается к применению и на него выдается извещение о непригодности с указанием причин. Свидетельство о предыдущей поверке и знак поверки аннулируют и выписывают «Извещение о непригодности» с указанием причин в соответствии с требованиями Приказа Министерства промышленности и торговли Российской Федерации №1815 от 02.07.2015,

И.о. начальника лаборатории подразделения М-4 ФГУП «ВНИИОФИ» Е.А.Ивашин

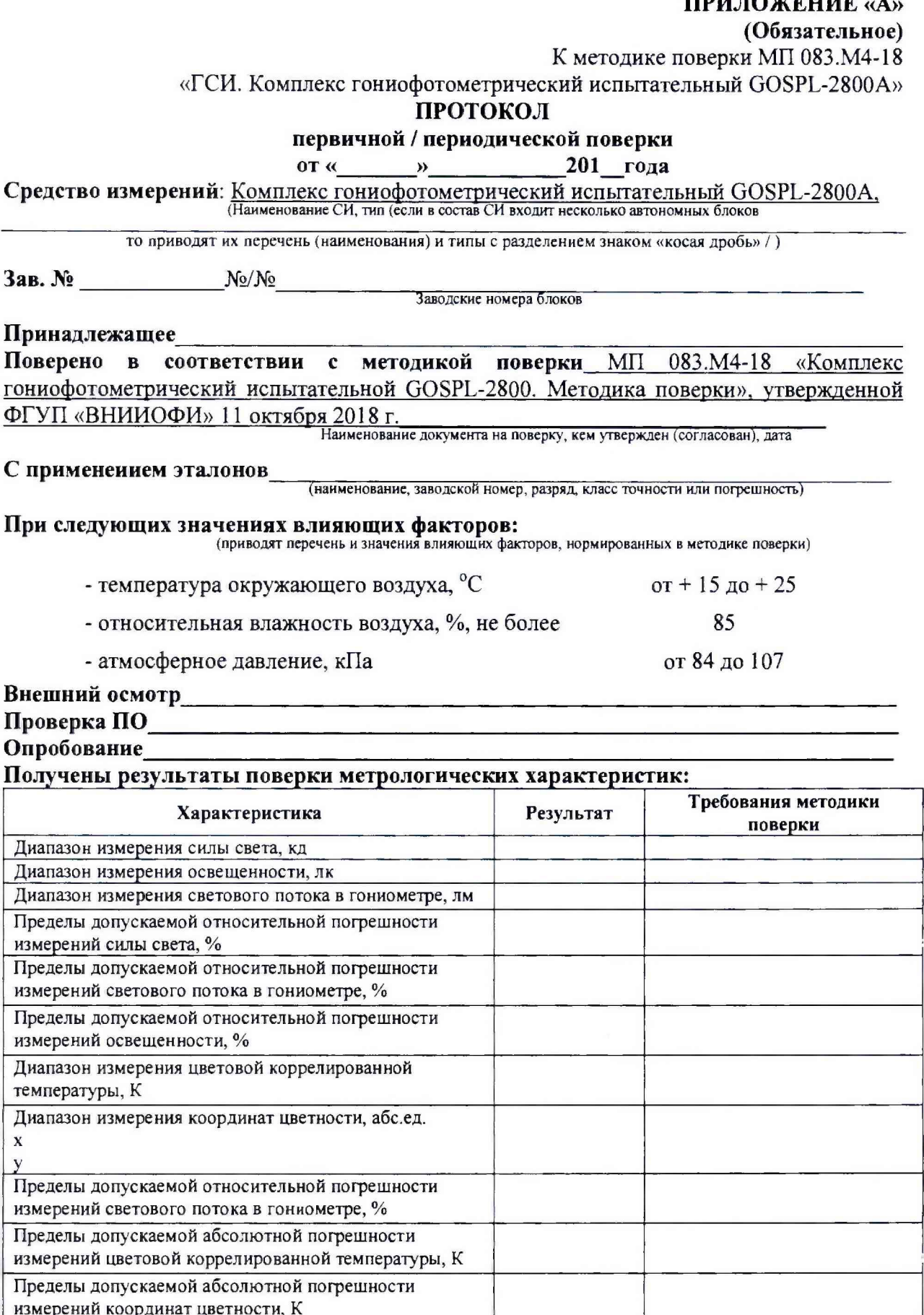

Рекомендации\_

Средство измерений признать пригодным (или непригодным) для применения

# Исполнители:

подписи, ФИО, должность

ä

TRILTAINTEEN